## **Setting up HAProxy for MAC OS X user**

When you develop A&AI with MAC OS X laptop, Setting up HAProxy on your local machine needs to follow a different step.

HAProxy server listens on port 8443 and it forwards each request to Resource service or Traversal service.

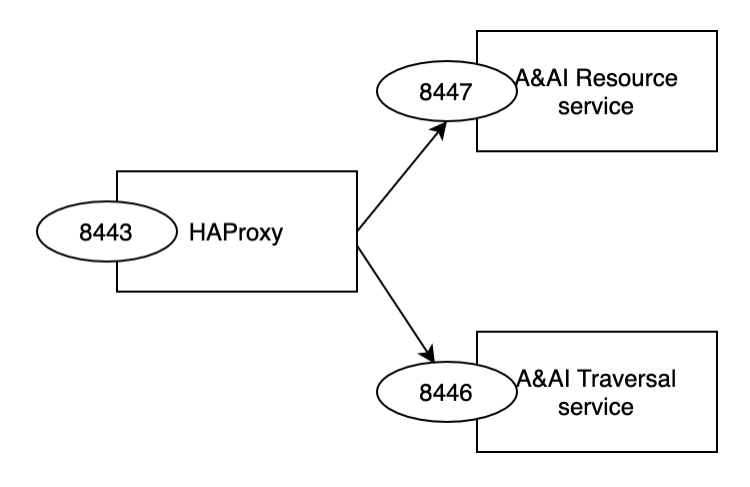

## Step-by-step guide

- 1. Download [haproxy.cfg](https://wiki.onap.org/download/attachments/81407650/haproxy.cfg?version=1&modificationDate=1587149807000&api=v2), [aai.pem](https://wiki.onap.org/download/attachments/81407650/aai.pem?version=1&modificationDate=1587149807000&api=v2), [Dockerfile](https://wiki.onap.org/download/attachments/81407650/Dockerfile?version=1&modificationDate=1587149807000&api=v2)
- 2. Locate 3 files above in the same directory
- 3. In your terminal type `\$ docker build -t haproxy . `
- 4. Run the HAProxy docker image by `\$docker run -d -p 8443:8443 -p 8080:8080 --name my-haproxy haproxy`
- 5. visit <http://localhost:8080/stats> to verify your HAProxy up and running

The only difference from haproxy.cfg file for Linux is

< server aai-resources.api.simpledemo.openecomp.org aai-resources.api.simpledemo.openecomp.org:8447 port 8447 ssl verify none

============================================= > server host.docker.internal host.docker.internal:8447 port 8447 ssl verify none

## Related articles

[https://hub.docker.com/\\_/haproxy](https://hub.docker.com/_/haproxy)

- [AAI R11 Architecture Review](https://wiki.onap.org/display/DW/AAI+R11+Architecture+Review)
- [AAI R11 Release Planning](https://wiki.onap.org/display/DW/AAI+R11+Release+Planning)
- [AAI Developers Meeting](https://wiki.onap.org/display/DW/AAI+Developers+Meeting)
- [AAI R10 Release Planning](https://wiki.onap.org/display/DW/AAI+R10+Release+Planning)
- [AAI R10 Architecture Review](https://wiki.onap.org/display/DW/AAI+R10+Architecture+Review)